## **Adding a course**

The system will automatically send out a reminder every 2 years to remind users that their refresher course is now due. If you wish to add a course prior to that time frame, follow these steps.

\*To add a refresher course you must have completed a basic course previously either at VCU or another Institute.

- 1. From the main menu select "Add a course or Update Learner Groups"
- 2. Answer the appropriate questions on the proceeding screen
- 3. When you exit the screen your new course(s) will be available

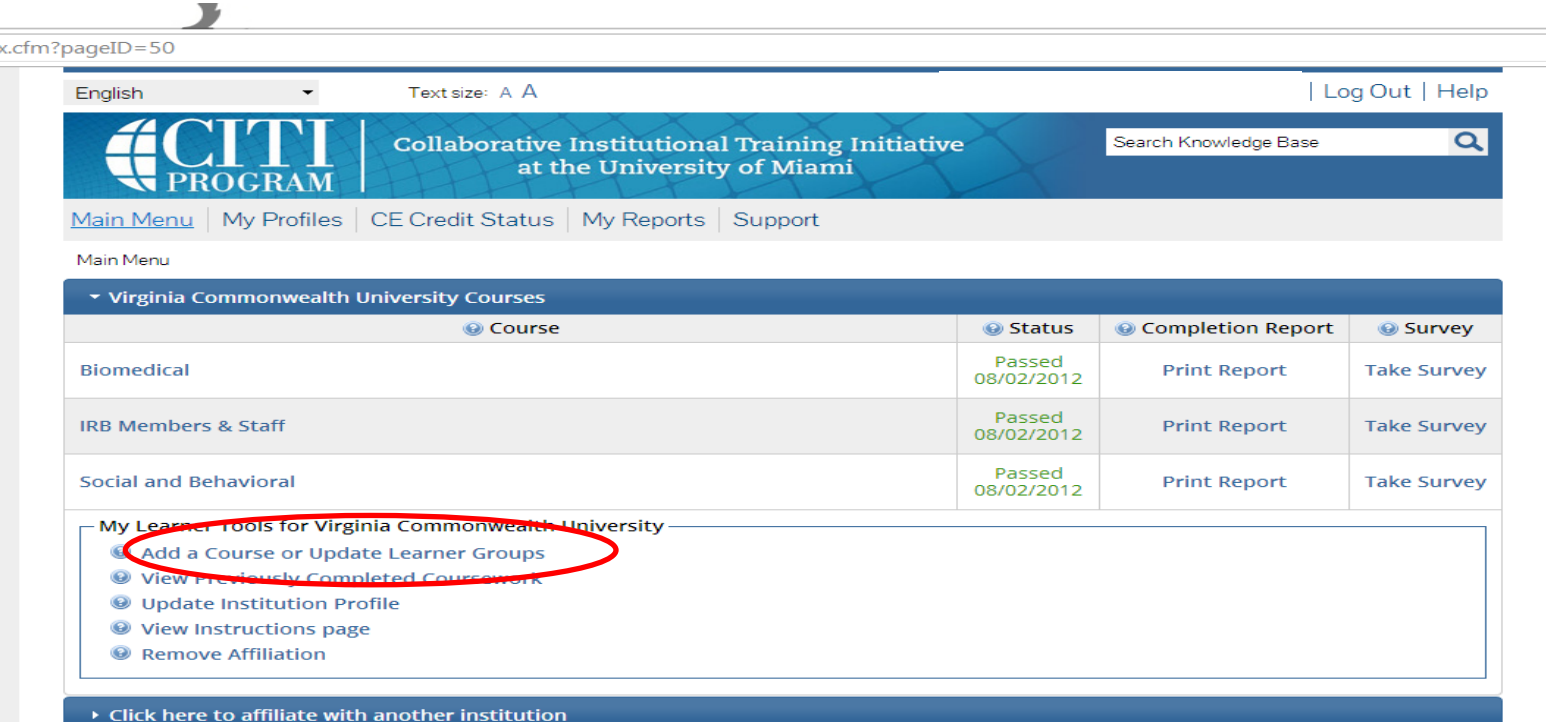